# Obtaining a PMF from a series of EVB simulation in Amber

#### Kim F. Wong

Revision: April 5, 2006

### 1 Installation and general usage

The AMBER\_EVB\_PMF.tbz2 is provided as a supporting code for generating the potential of mean force (PMF) from a set of EVB simulations within Amber 9. The user will need to modify the Makefile to correspond to his or her environment variables. The code was developed using ifort under Linux but was also tested using pgf90. The routines use libraries from LAPACK and BLAS so both of these need to be installed.

Unzipping and untarring the file (tar xvfj AMBER EVB PMF.tbz2), will generate the directory AMBER EVB PMF, which contains the SRC and the EXAMPLES directories. Assuming that the Makefile was modified appropriately, typing make within SRC will compile the executable pmf.x. All that is required by the program is an input file called PMF.INPUT as well as the biased sampling EVB output files from Amber.

The EXAMPLES directory contains a mapping potential example (NRG EMAP) and an energy gap umbrella sampling example (NRG EUMB) for the hydroxypyridine to pyridone conversion via intramolecular proton transfer (Figure 1). Within these directories are other directories containing the EVB output data from Amber as well as example input files and PBS submission scripts for using the EVB facility in Amber. Please consult the Amber manual regarding the input files. Your local systems administrator should be able to help with the submission scripts.

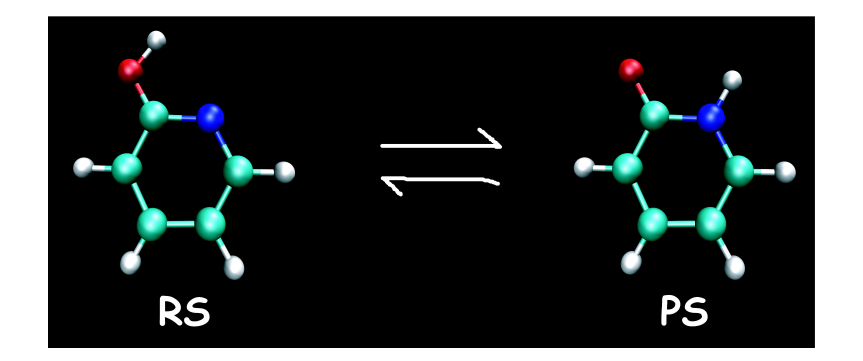

Figure 1: Hydroxypyridine to pyridone conversion via intramolecular proton transfer

Let us briefly go over the example for the mapping potential simulations. The PMF.INPUT file there specifies that the data contained in the files listed in the  $evb\_ifile(:)$  variable corresponds to a set of 2-state EVB simulations with a single biasing potential applied to the dynamics. The average temperature of the canonical sampling is 300.0 K and the bin width used for constructing the average distribution of the reaction coordinate is set at 0.40 kcal/mol. Executing the PMF code  $(.$ /pmf.x) will crank through all the data files and output a series of files that begins with AWARSHEL PMF- $*$ . Files that begin with AWARSHEL PMF ELO<sub>\*</sub> contain the piece-wise PMF for sampling on the EVB ground-state surface  $V_{\text{el}0}$  (Figure 2). Files that begin with AWARSHEL PMF Vii  $*$  contain the PMF corresponding to molecular dynamics sampling based on the *initial* Hamiltonian, while files that begin with AWARSHEL PMF Vff  $*$  correspond to sampling based on the final Hamiltonian.

Now the PMF.INPUT for the energy gap umbrella sampling is similar, but with two additional input variables: wham tol for specifying the selfconsistency criterium for the weighted histogram analysis method (WHAM) and  $FE_C(:)$  for specifying the initial guesses for the free energy constants. The resulting PMF is contained in the file WHAM PMF UNBIASED (Figure 3). Files that begin with WHAM\_RHO\_BIASED\_\* contain the average distribution of the reaction coordinate for each umbrella sampling window and those that begin with WHAM PMF BIASED  $*$  are the corresponding PMF slices.

As the suffix tag of the filenames implies, each file is a concatenation

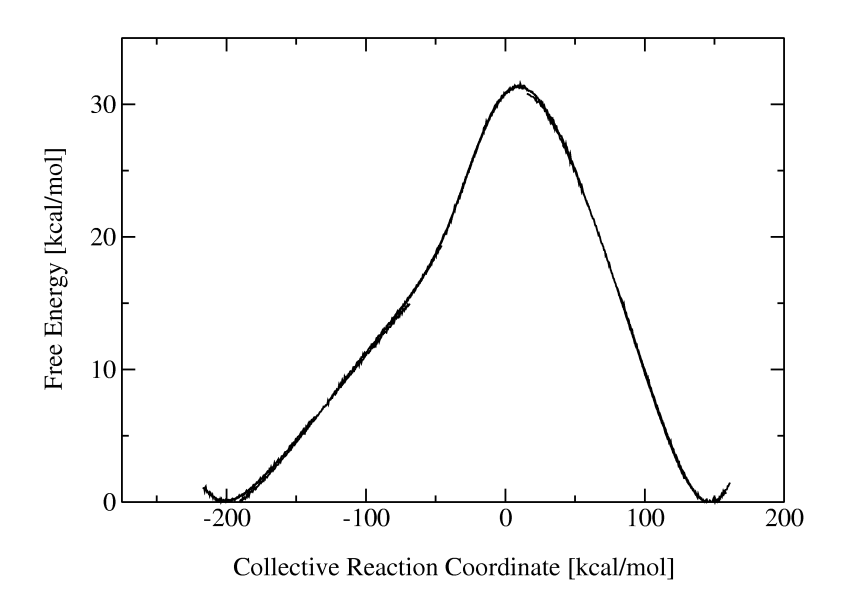

Figure 2: Potential of mean force obtained from a series of mapping potential simulations

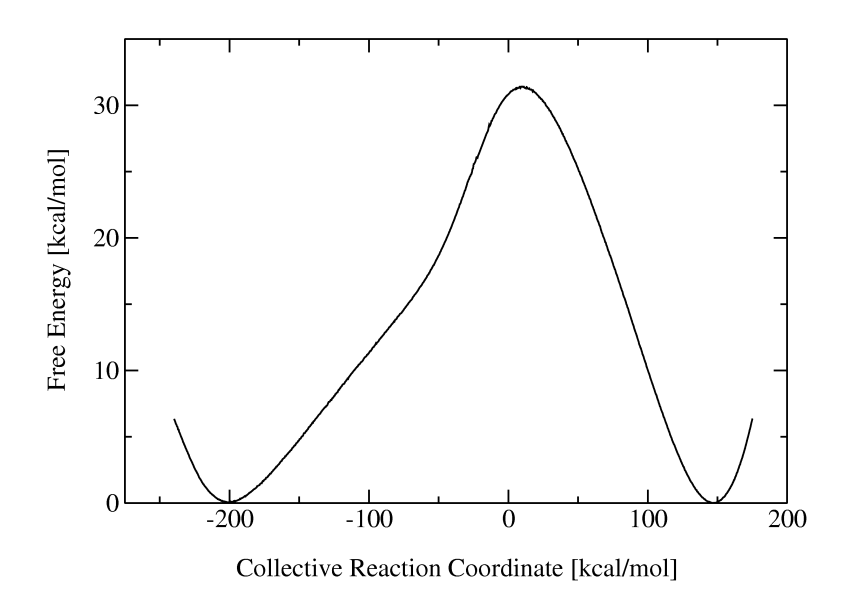

Figure 3: Potential of mean force obtained from umbrella sampling of the energy gap reaction coordinate

of multiple trajectories at that particular biased sampling window. No preprocessing of the EVB output files from Amber is necessary. Yet what prevents the user from accidentally concatenating a trajectory from the -25.00 kcal/mol window with that from the +25.00 kcal/mol window? The code does check that the header information from all the trajectory slices in a data file are consistent; otherwise, the program exits with an error. Setting the input variable Lchk data slices to .false. will disable this check but the standard user should leave this at the default setting.

## 2 Description of variable names in PMF.INPUT

The variables for the PMF.INPUT file are described below. Default values are enclosed in curly braces  $\{\ldots\}$ .

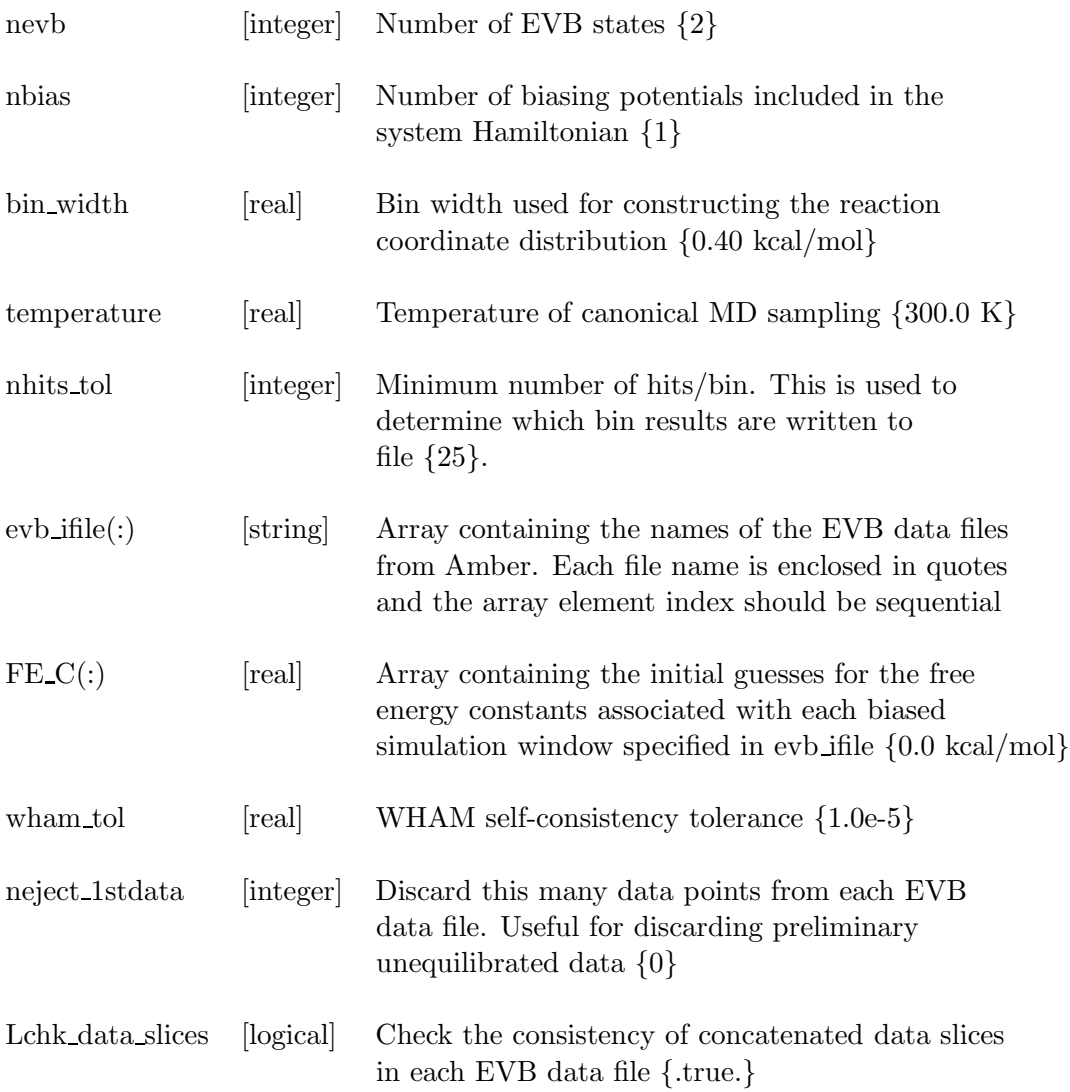

## 3 Example PMF.INPUT input file (mapping potential)

&evb nevb = 2, nbias = 1, bin\_width =  $0.40$ , neject 1stdata = 100, temperature = 300.0,  $n$ hits\_tol = 25,

```
evb\_ifile(1) = "evbout_l-0.05_CAT",evb_ifile(2) = "evbout L-0.10_CAT",
evb\_file(3) = "evbout_l-0.15_CAT",evb\_ifile(4) = "evbout_l-0.20_CAT",evb_{\text{ifile}}(5) = \text{``evbout\_I-0.25_CAT''},evb\_ifile(6) = "evbout_l-0.30_CAT",evb\_ifile(7) = "evbout_l-0.35_CAT",evb\_ifile(8) = "evbout L-0.40_CAT",evb\_ifile(9) = "evbout_l-0.45_CAT",evb_ifile(10) = "evbout_L-0.50_CAT",
evb\_ifile(11) = "evbout_l-0.55_CAT",evb_{\text{ifile}}(12) = \text{``evbout\_I-0.60_CAT''},evb\_ifile(13) = "evbout_l-0.65_CAT",evb\_ifile(14) = "evbout_l-0.70_CAT",evb\_ifile(15) = "evbout_L-0.75_CAT",evb_{\text{ifile}}(16) = \text{``evbout\_L-0.80\_CAT''},evb\_ifile(17) = "evbout_l-0.85_CAT",evb\_ifile(18) = "evbout L-0.90_CAT",evb\_ifile(19) = "evbout_l-0.95_CAT",
```
&end

## 4 Example PMF.INPUT input file (energy gap umbrella sampling)

```
&evb nevb = 2, nbias = 1, bin_width = 0.40,
     neject 1stdata = 100,
     wham\_tol = 1.0e-5,
     temperature = 300.0,
     nhits_tol = 25,
     evb\_ifile(1) = "evbout L_250.00_CAT",evb_ifile(2) = "evbout L_225.00_CAT",
     evb\_ifile(3) = "evbout L_200.00_CAT",evb\_ifile(4) = "evbout L_175.00_CAT",evb\_ifile(5) = "evbout L_150.00_CAT",evb\_file(6) = "evbout\_L_125.00_CAT",evb\_ifile(7) = "evbout L_100.00_CAT",evb\_ifile(8) = "evbout L_75.00_CAT",evb\_ifile(9) = "evbout L_50.00_CAT",
```

```
evb_{\text{ifile}}(10) = \text{``evbout}_2 25.00 \text{ CAT''},evb_ifile(11) = "evbout L_15.00_CAT",
evb\_ifile(12) = "evbout\_0_CAT",evb\_ifile(13) = "evbout_l_1-15.00_CAT",evb\_file(14) = "evbout_l_2-25.00_CAT",evb\_ifile(15) = "evbout L - 50.00_CAT",evb_ifile(16) = "evboutL-75.00CAT",
evb\_file(17) = "evbout L -100.00_CAT",evb\_ifile(18) = "evbout_l_1-125.00_CAT",evb\_ifile(19) = "evbout L -150.00_CAT",evb\_ifile(20) = "evbout_l_1-175.00_CAT",evb\_ifile(21) = "evbout_l_2-200.00_CAT",evb\_file(22) = "evbout_l_2-225.00_CAT",evb\_ifile(23) = "evbout L - 250.00_CAT",FE_C(1) = 0.0000,FE_C(2) = -14.1673,
FE_C(3) = -24.3710,
FE_C(4) = -30.6089,
FE_C(5) = -32.9725,
FE_C(6) = -31.6637,FE_C(7) = -27.1443,
FE_C(8) = -20.2554,
FE_C(9) = -12.3303,FE_C(10) = -5.0491,FE_C(11) = -2.9157,FE_C(12) = -4.8976,FE_C(13) = -8.9926,
FE_C(14) = -11.4053,FE_C(15) = -16.0755,
FE_C(16) = -19.5214,
FE_C(17) = -22.7678,
FE_C(18) = -26.0634,FE_C(19) = -29.2672,
FE_C(20) = -31.8910,
FE_C(21) = -33.0264,
FE_C(22) = -31.6773,
FE_C(23) = -27.5030,
```
&end